Once you begin the interview process, you will be asked to select an *Interview Type* as seen in Figure 4.1. You have two choices. If you want to determine if a specific, known activity might be declarable, click on the **Evaluate a Single Activity** button. If you need help in identifying whether declarable activities might exist for a site or within an organization, click on the **Evaluate/Identify Multiple Activities** button. Figure 4.1 displays the first page of the AP Declaration Helper Interview and asks the user to select an *Interview Type*.

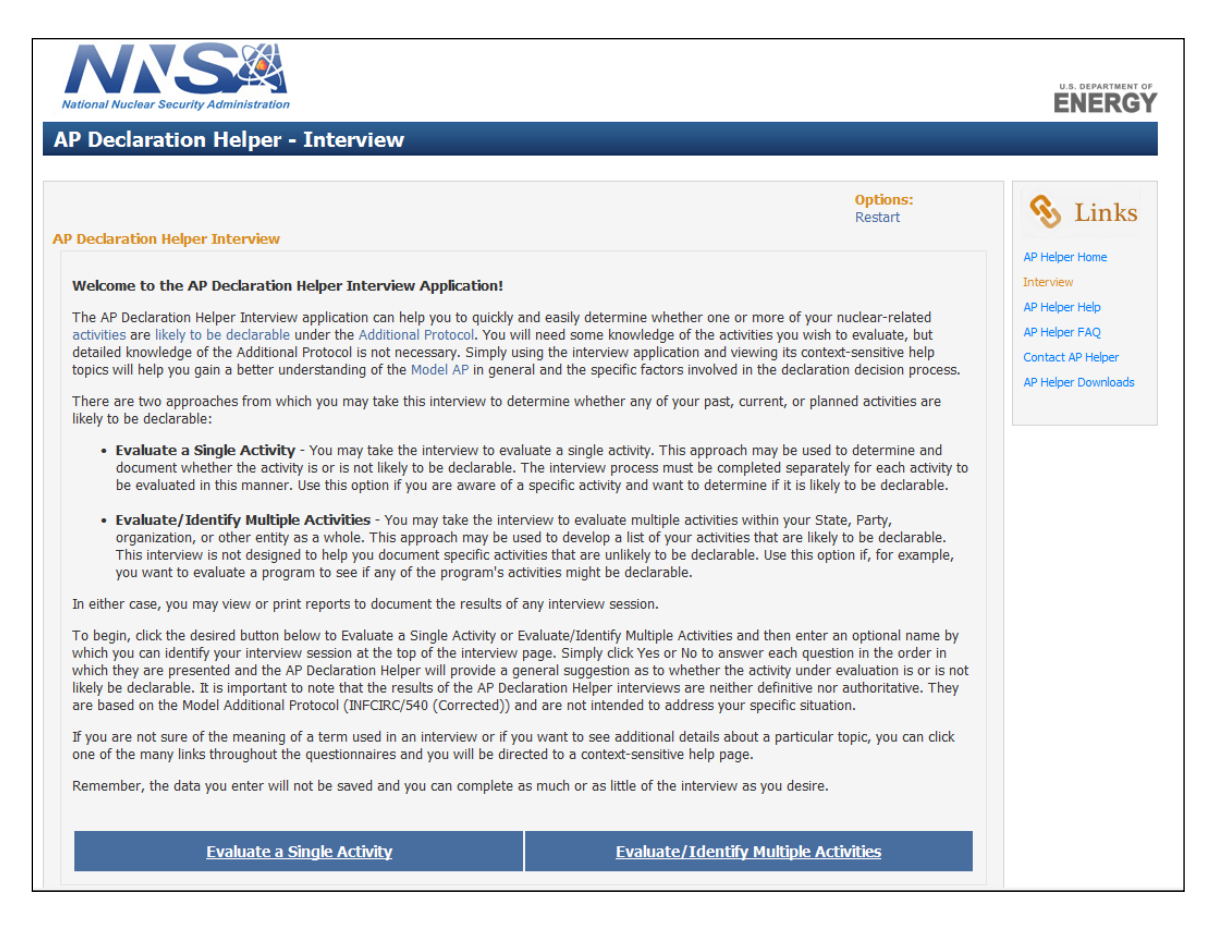

Figure 4.1 Selecting an *Interview Type*

After you have chosen the *Interview Type*, you will be asked to enter an *Interview Name.* The *Interview Name* is a reference to this AP Declaration Helper session and will be displayed on any report you might choose to create. The identifier is for your use only and can contain any text you choose. It can even be left blank if desired.

As mentioned earlier, the interview is straightforward and simple. Figure 4.2 shows an interview in process to evaluate a single activity with the *Interview Name* titled, "Test Nuclear R&D Activity".

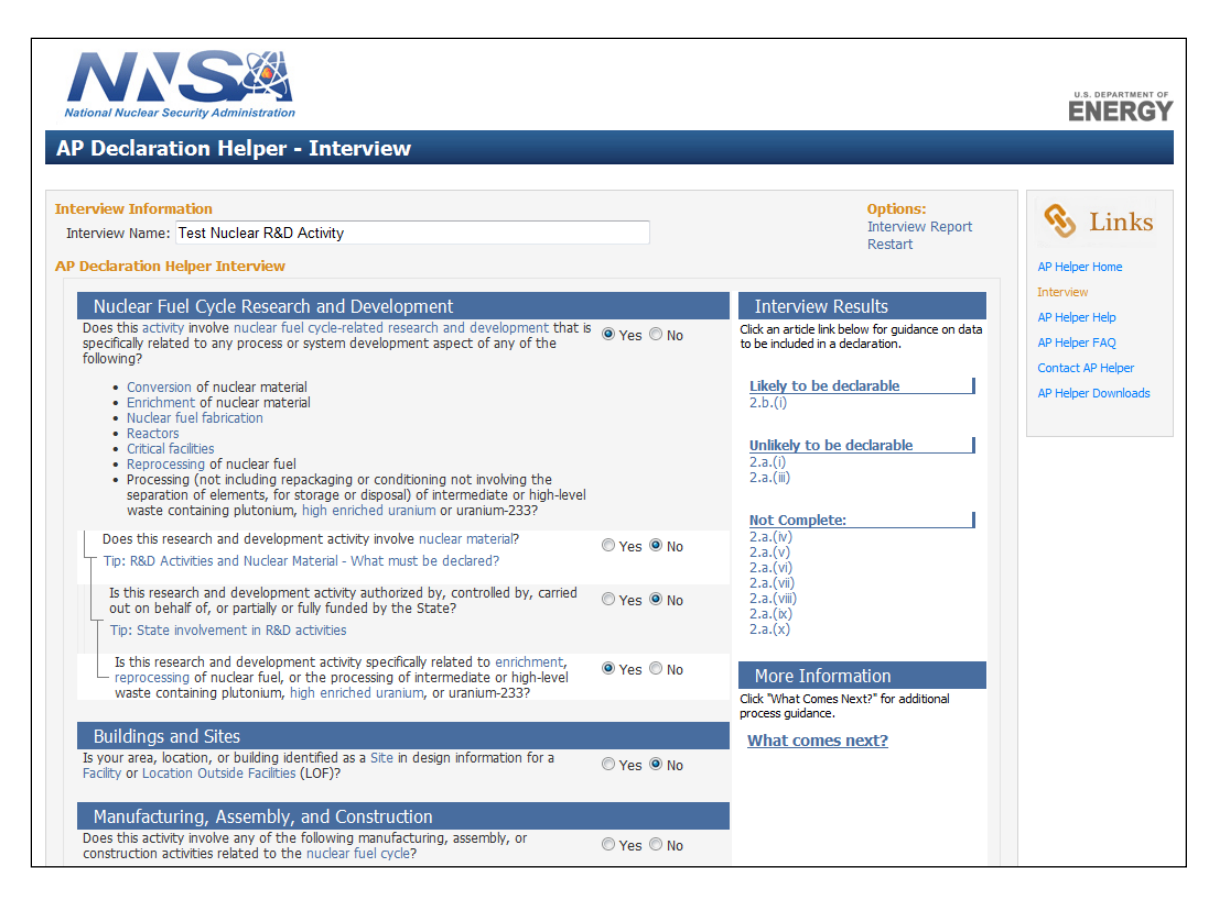

Figure 4.2 Example of a partially completed interview to evaluate an activity

It is useful to note the following:

- The *Interview Name* is displayed at the top of the screen.
- The interview is arranged by articles of the AP.
- Context-sensitive help is available by clicking on the highlighted terms in each question. Help text is taken directly from published IAEA sources, such as the *Model AP, Format Guidelines,* and *IAEA Glossary*.
- The interview in the example is partially complete, with the user's responses visible in the yes/no boxes to the right of each question.
- In the status box to the right of the questions, you can see that the activity is potentially declarable under Article 2.b.(i). The status box is updated as the user responds to, or changes the response to, a question.
- The status box also shows that based upon user responses, the activity is probably not declarable under Articles 2.a.(i) and 2.a.(ii).
- Because the interview is not complete, a determination for the remaining articles is still pending.

Figure 4.3 displays a sample screen from the *Evaluate/Identify Multiple Activities* option. The set of questions is similar to that of the *Evaluate a Single Activity* interview, except that they are worded with the intent of discovering activities. In this example, the user's

responses have indicated that there exist one or more activities that might be declarable under Article 2.b.(i) and the user is being prompted to enter names that can be used as identifiers.

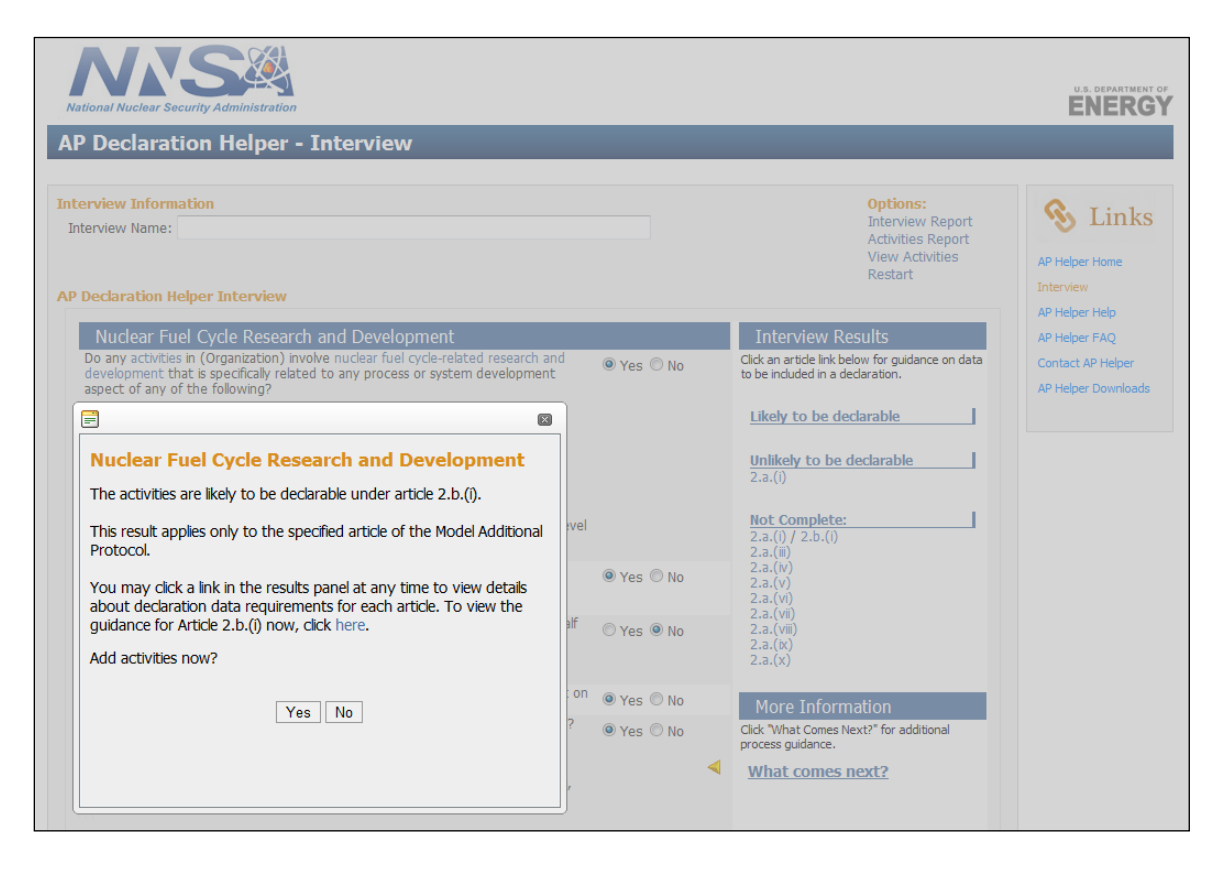

Figure 4.3 Evaluating/Identifying Multiple Activities

If the user clicks "Yes" to the *Add activities now?* question, a screen similar to that in figure 4.4 will be displayed. In this example, the user is entering an activity name (Activity 2) that may be declarable under article 2.b.(i). Note also from the figure that another activity (Activity 1) has already been identified.

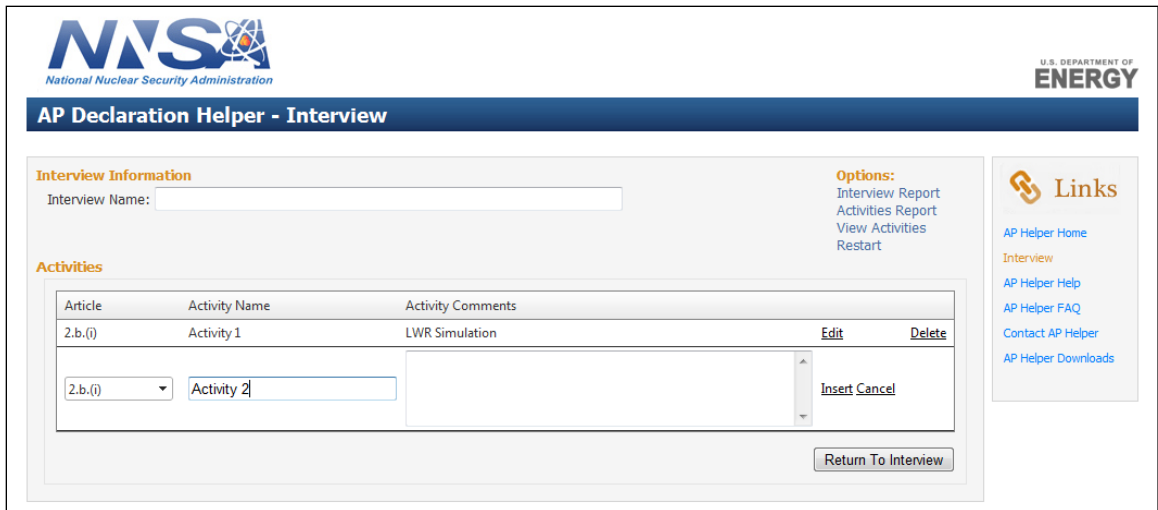

Figure 4.4 Entering Activity Names

At any time, the user can select one of the report options displayed in the upper right corner of the screen to obtain a summary of interview results.